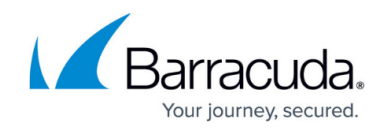

# **Polycom IP-650 Quick Reference Guide**

<https://campus.barracuda.com/doc/45712734/>

This article explains the basic operation of the Polycom IP-650 device.

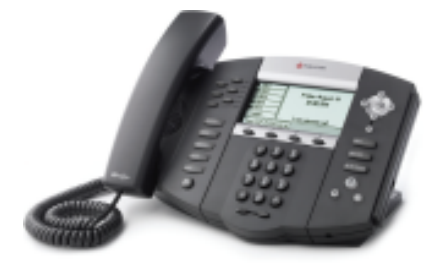

#### **Soft Keys**

- The four buttons immediately below the LCD display are **soft keys**.
- Each soft key performs the action displayed immediately above it.
- The soft key behavior is context sensitive the associated soft key action changes according to the current phone state.

### **Place a Call**

- Enter the desired internal extension or external number.
- Lift the receiver or press the speakerphone button to call.

#### **Voicemail Access**

To access voicemail messages, press the **Messages** key to the right of the keypad. Depending on your system configuration, you may be asked for your voicemail passcode.

#### **Last Number Redial**

- Lift the receiver.
- Press the **Redial** button. For speakerphone or headset use, press **Redial** without lifting the handset.

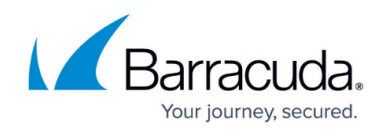

### **Call Hold**

- To place a call on hold, press the **Hold** button.
- To resume the call, press **Hold** again.

### **Call Transfer**

#### **Attended Transfer**

- To transfer a call, press the **Transfer** key to the left of the keypad.
- Enter the destination number, then press **Send**.
- When the destination party answers, announce the caller, and press **Transfer** again to complete the transfer.

#### **Blind Transfer**

- To transfer a call, press the **Blind** soft key and enter the destination number.
- Press the **Send** soft key to connect the remote party to the destination, and disconnect yourself from the call.

### **Ad-Hoc Conference / 3-Way Calling**

- Place (or receive) a call.
- To add another party to the call, press the **Conference** key to the left of the keypad.
- Enter the destination number or extension and press **Send**.
- After the destination party answers, press **Conference** again.
- All parties join a 3-way call.

### **Do Not Disturb**

- Press the **Do Not Disturb** button to send all calls to voicemail. The phone display indicates when **Do Not Disturb** mode is active.
- To resume normal operation, press the **Do Not Disturb** button again. The phone receives calls normally.

#### **Call Forwarding**

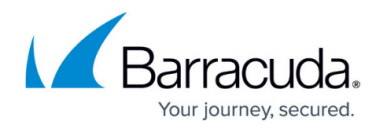

- To enable call forwarding, press **Menu,** then select **Features**, then select **Forward**.
- Select the type of forwarding to enable, then select a destination.
- The phone display indicates when call forwarding is enabled.
- To deactivate forwarding, press the **Forward** soft key, press the forwarding type, then press **Disable**.

### **Ringer and Handset Volume**

- $\bullet$  To change the ringer volume, when the phone is idle, press the  $(-)$  or  $(+)$  button at the bottom of the keypad.
- To change the volume of a call, during an active call, press the (–) or (+) buttons to adjust the volume of the handset, speakerphone, or headset, whichever is active.

### **Directories**

To browse the phone contact list or call lists, press **Directories**. The call lists show missed, placed, and received calls.

### **Special Characters**

When enterng a destination with alphanumerics or special characters, be sure to pause momentarily between key presses. For example, when dialing \*\***<ext>**, press **\***, pause for a moment, press \* again, then dial **<ext>**.

## Barracuda Phone System

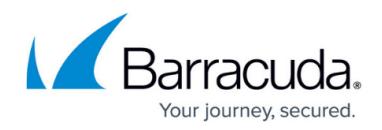

#### **Figures**

#### 1. worddavfde7916ab53b209cb16b7810106c6e44.png

© Barracuda Networks Inc., 2020 The information contained within this document is confidential and proprietary to Barracuda Networks Inc. No portion of this document may be copied, distributed, publicized or used for other than internal documentary purposes without the written consent of an official representative of Barracuda Networks Inc. All specifications are subject to change without notice. Barracuda Networks Inc. assumes no responsibility for any inaccuracies in this document. Barracuda Networks Inc. reserves the right to change, modify, transfer, or otherwise revise this publication without notice.